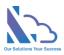

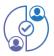

# MULTI APPROVAL PROCESS

Configuration guide

Version 2.1

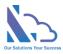

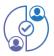

### MENU

| Overview                                                                                 | 3  |
|------------------------------------------------------------------------------------------|----|
| Setup a new approval process                                                             | 7  |
| Create a new approval process                                                            | 7  |
| Set up the request form                                                                  | 8  |
| Set up the workflow for the new approval process                                         | 9  |
| Create a new step of the workflow                                                        | 9  |
| Edit the email template                                                                  | 10 |
| Set up the Extend grid                                                                   | 12 |
| Set up the format of the auto number, name of the approval process, attachment           | 13 |
| Design the print template                                                                | 13 |
| Set up pages                                                                             | 15 |
| Create a new field & add this field to the approval process                              | 16 |
| Update the existing field                                                                | 17 |
| Set up the manager of the user or the department                                         | 17 |
| Set up the manager of the user                                                           | 17 |
| Set up the manager of the department                                                     | 18 |
| Set up the permission                                                                    | 18 |
| Customize the left menu                                                                  | 20 |
| General configurations (Datetime format, delete the request,)                            | 21 |
| Change the app title & icon                                                              | 21 |
| Set up all users display in the Requester dropdown (All requests, reports, search pages) | 21 |
| Set up the user who can delete the completed request                                     | 22 |
| Set up the DateTime format                                                               | 22 |
| Integrations                                                                             | 22 |

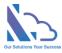

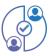

## Multi Approval Process for SharePoint

Request, track, approve and manage the requested. Easy to use, configured, and very flexible

#### **Overview**

The Multi Approval Process is the add-in in SharePoint, Microsoft Team & Microsoft Outlook. It supports the organization and creates a lot of approval systems without coding. It allows the creation of unlimited approval systems, and unlimited workflows, and changes anything in the system for consistency with your organization. End users easy to create & manage the request. It provides all information to help the manager makes the approval. It is also a SharePoint Hosted add-in, all data of the add-in saves on your SharePoint site. Very easy to use, configuration.

| /ly Task 11<br>iompleted<br>ejected<br>/ly Approval | ID<br>HDR-000016<br>HDR-000015 | Department<br>Infomation<br>Technology | Form Type<br>Help Desk Request | Step<br>Finished | Status   | 0 | ID         | Requester         | Form Type         | Step    | Actions |     |
|-----------------------------------------------------|--------------------------------|----------------------------------------|--------------------------------|------------------|----------|---|------------|-------------------|-------------------|---------|---------|-----|
| ompleted<br>ejected<br>Iy Approval                  |                                |                                        | Help Desk Request              | Finished         |          |   |            |                   | Louin ilbe        | Step    | ACTIONS |     |
| / Approval                                          | HDR-000015                     |                                        |                                | Timbred          | Finished | 0 | OTR-000011 | Henrietta Mueller | Overtime Request  | Manager | Reject  | Арр |
|                                                     |                                | Infomation<br>Technology               | Help Desk Request              | Finished         | Finished | 0 | TVR-000010 | Henrietta Mueller | Travel Request    | Manager | Reject  | Арр |
| quests of Department                                | HDR-000014                     | Infomation                             | Help Desk Request              | IT Team          | Pending  |   | OTR-000009 | Johanna Lorenz    | Overtime Request  | Manager | Reject  | Арр |
| Descurate                                           | TVR-000013                     | Technology<br>Infomation               | Travel Request                 | Manager          | Pending  | 0 | HDR-000008 | Johanna Lorenz    | Help Desk Request | IT Team | Reject  | Арр |
| arch                                                |                                | Technology                             |                                |                  | _        |   | HDR-000007 | Isaiah Langer     | Help Desk Request | IT Team | Reject  | Арр |
| port1                                               | RCR-000012                     | Infomation<br>Technology               | Recruitment Request            | Manager          | Pending  |   | HDR-000006 | Henrietta Mueller | Help Desk Request | IT Team | Reject  | Арр |
|                                                     | HDR-000005                     | Infomation<br>Technology               | Help Desk Request              | IT Team          | Pending  | 0 | HDR-000005 | Adele Vance       | Help Desk Request | IT Team | Reject  | App |
|                                                     | OTR-000002                     | Infomation<br>Technology               | Overtime Request               | Manager          | Pending  |   | HDR-000004 | Diego Siciliani   | Help Desk Request | IT Team | Reject  | Арр |
|                                                     |                                | icciniology                            |                                |                  |          |   | TVR-000003 | Diego Siciliani   | Travel Request    | Manager | Reject  | Арр |
| ist Fields<br>Request Form Type<br>/iews Setting    | <u>OTR-000002</u>              | Infomation<br>Technology               | Overtime Request               | Manager          | Pending  |   |            |                   |                   |         | -       |     |

Currently, the add-in has 4 default approval systems

- 1. Recruitment Request: Finding and hiring the best and most qualified candidate for a job opening, in a timely and cost-effective manner
  - Workflow

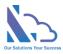

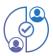

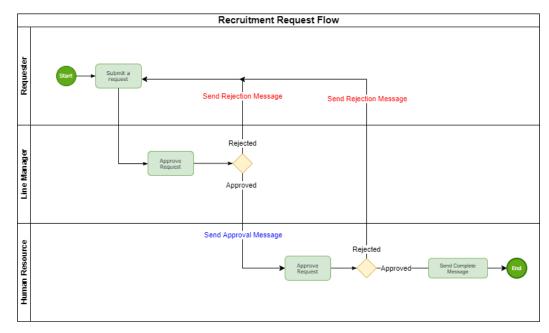

#### o Layout

| Todo                         | -                                            | 1 . | Todo             |              |                |         |         |
|------------------------------|----------------------------------------------|-----|------------------|--------------|----------------|---------|---------|
| Edit Information Processing  | 9                                            |     | View Information |              |                |         |         |
| lob Title *                  | SharePoint Developer                         |     | view Intermation | n Processing |                |         |         |
| ay Grade                     |                                              |     | Date Modified    | Approved By  | Stage          | Status  | Comment |
| Department *                 | Infomation Technology ~                      |     | 03/11/2021       | Ella         | Requester      | Done    |         |
| ect Report 7o *              | lim@ttaddins.com                             |     | 03/11/2021       | William      | Manager        | Done    |         |
| st Center *                  | A1                                           |     | 03/11/2021       | James        | Human resource | Pending |         |
| umber Of People Required *   | 2                                            |     |                  |              |                |         |         |
| m Of Contract(Months) *      | 36                                           |     |                  |              |                |         |         |
| that is the purpose of job?  | new project                                  |     |                  |              |                |         |         |
| ompetencies *                | Computer Skills * Analysis & Problem Solving |     |                  |              |                |         |         |
|                              | Specify your own value                       |     |                  |              |                |         |         |
| ilary *                      | \$ 5000                                      |     |                  |              |                |         |         |
| Cey Success Factors          |                                              |     |                  |              |                |         |         |
| ear Of Experience Required * | 5                                            |     |                  |              |                |         |         |
| pecial Qualification         |                                              |     |                  |              |                |         |         |
|                              |                                              |     |                  |              |                |         |         |
|                              |                                              |     |                  |              |                |         |         |
| pprover *                    | Choose option                                |     |                  |              |                |         |         |
|                              | Close Request                                |     |                  |              |                |         |         |
|                              |                                              |     |                  |              |                |         |         |

- 2. Overtime Request: Supports users to request overtime in the organization
  - Workflow

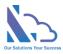

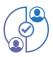

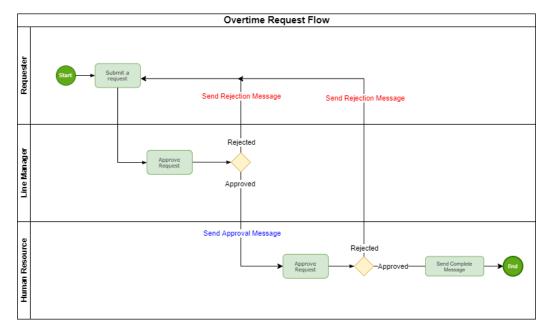

o Layout

| odo                   |                        |         | Todo | þ        |                                  |           |        |  |
|-----------------------|------------------------|---------|------|----------|----------------------------------|-----------|--------|--|
| Edit Attach File Info | ormation Processing    |         | Edit | A        | tach file Information Processing |           |        |  |
| Department *          | Information Technology | ~       | Cho  | ose File | es No file chosen                |           |        |  |
| Request Description * | Support a new project  |         |      | HA.      | Form1366.png                     | 120.77 KB | Cancel |  |
| Type of OT *          | Normal day             | ~       |      | HA.      | home1366.prg                     | 141.80 KB | Cancel |  |
| Start Time *          | 03/11/2021 17:00       |         |      | H.       | MyRequests1366.png               | 111.41 KB | Cancel |  |
| End Time *            | 03/11/2021 23:00       |         |      | H.       | MyTask1366.png                   | 108.10 KB | Cancel |  |
| Total Hours *         | 5                      |         |      | ¥.       | report1366.png                   | 77.12 K8  | Cancel |  |
| Working or Waiting *  | Working                |         |      | H.       | TrackerReport.png                | 120.81 KB | Cancel |  |
| Toil or Money *       | Toil                   | ~       |      |          |                                  |           |        |  |
| Reason                |                        |         |      |          |                                  |           |        |  |
|                       |                        |         |      |          |                                  |           |        |  |
|                       |                        |         |      |          |                                  |           |        |  |
| Approver *            | Choose option          |         |      |          |                                  |           |        |  |
|                       |                        |         |      |          |                                  |           |        |  |
|                       | Close                  | Request |      |          |                                  |           |        |  |
|                       |                        |         |      |          |                                  |           |        |  |
|                       |                        |         |      |          |                                  |           |        |  |

- 3. Travel Request: Handling of the request and approval process of business trips
  - Workflow

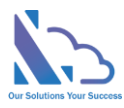

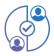

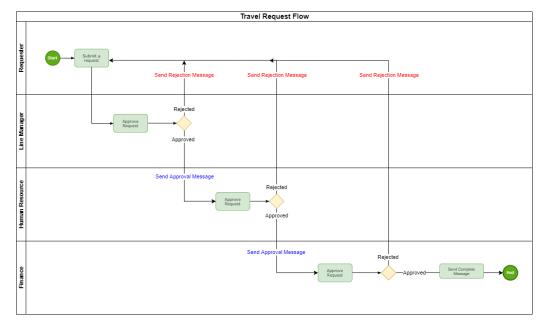

o Layout

| Todo                     |                        |               | •   | Tod   | D   |                          |                                                 |        |            |            |                |   |
|--------------------------|------------------------|---------------|-----|-------|-----|--------------------------|-------------------------------------------------|--------|------------|------------|----------------|---|
| Edit Expense Attach File | Information Processing |               |     | Edit  | Бхр | erse Attach File Informa | tion Processing                                 |        |            |            |                |   |
| Employee ID *            | 191023455              |               |     |       | Add |                          |                                                 |        |            |            |                |   |
| Title *                  | SharePoint developer   |               |     |       |     |                          |                                                 |        |            |            |                |   |
| Department *             | Information Technology |               |     | 8     | 1   | 31 1                     | Description<br>다<br>London -> HongKong          | Budget | <b>Qty</b> | Units<br>2 | Total<br>1,000 | 1 |
| Destination *            | HongKong               |               |     |       |     |                          | HongKong -> London                              |        |            |            |                |   |
| Departure *              | 03/11/2021             | 🛍 🛛           |     | C C C | 2   | Local Transportation     | Airport -> Holtel<br>Hotel -> Airport<br>Others | 500    | 150        | 3          | 450            | 1 |
| Return *                 | 03/18/2021             | <b>m</b>      |     | œ     | 3   | Hotel                    | 8 days                                          | 1,000  | 100        | 8          | 800            |   |
| Total Days *             | 8                      |               | -   | œ     | 4   | Meal                     | 8 days                                          | 700    | 70         | 8          | 560            |   |
| Purpose                  | Knowledge Transfer     |               | - 1 | œ     |     |                          |                                                 | 500    | 500        | 1          | 500            | 1 |
|                          | Nitowieuge transier    |               | - 1 | ß     | 6   | Other                    |                                                 | 500    | 400        | 1          | 400            |   |
| Notes                    |                        |               |     |       |     |                          |                                                 |        |            |            | Sum:<br>3,710  |   |
| Approver *               | Choose option          |               | 1   |       |     |                          |                                                 |        |            |            |                |   |
|                          | Choose option          |               |     |       |     |                          |                                                 |        |            |            |                |   |
|                          |                        | Close Request |     |       |     |                          |                                                 |        |            |            |                |   |
|                          |                        |               |     |       |     |                          |                                                 |        |            |            |                |   |
|                          |                        |               |     |       |     |                          |                                                 |        |            |            |                |   |
|                          |                        |               |     |       |     |                          |                                                 |        |            |            |                |   |
|                          |                        |               |     |       |     |                          |                                                 |        |            |            |                |   |
|                          |                        |               |     |       |     |                          |                                                 |        |            |            |                |   |
|                          |                        |               |     |       |     |                          |                                                 |        |            |            |                |   |

- 4. Help Desk Request: Resolve end-user issues efficiently by simply automating the complaint resolution process with ticket management
  - Workflow

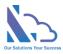

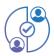

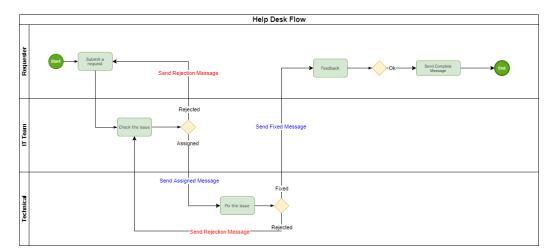

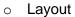

| Todo                                     |                                   |                       |                        |   |
|------------------------------------------|-----------------------------------|-----------------------|------------------------|---|
|                                          |                                   | Todo                  |                        |   |
| Edit Attach File Information             | 1 Processing                      | Edit View Attach File | Information Processing |   |
| Email                                    | william@taddins.com               | Rating *              | ****                   |   |
| Phone Number                             |                                   | Feedback              | Excellent Support      |   |
| Department *                             | Infomation Technology ~           |                       | eliceneni subbori      |   |
| Urgency Level *                          | Today v                           |                       |                        |   |
| How would you like to be<br>contacted? * | By Phone *                        | Comment               |                        |   |
| I'm having a problem(s) with *           | # Laptop                          |                       |                        |   |
| Describe your problem                    | My laptop cannot connect internel |                       | Close Reject Approve   | Í |
|                                          |                                   |                       | 4                      |   |
| Approver *                               | Choose option                     |                       |                        |   |
|                                          | Oce Report                        |                       |                        |   |

#### Setup a new approval process

#### Create a new approval process

- 1. Open the app, click the **Request Form Type link** in the left menu
- 2. Click the **New** button
- 3. Input the title of the new approval system & order field

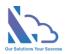

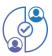

| New   |       |     |
|-------|-------|-----|
| Title |       |     |
| Order |       |     |
|       | Close | ave |

4. Click the Save button

#### Set up the request form

- 1. Click the edit icon of the new approval process on the Request Form Type page
- 2. In the Fields tab, click the Add button
- 3. In the page appears, choose fields that want to display in the form

| Fields       | Extend Grid Workflows | Configurations                                                      |           |       |               |
|--------------|-----------------------|---------------------------------------------------------------------|-----------|-------|---------------|
| + <u>Add</u> |                       | Add Field                                                           | ×         |       |               |
| Order        | Display Name          | × Start Time × End Time × Com<br>× Urgency Level × Direct Report To |           | Туре  | Delete        |
|              |                       |                                                                     |           | Close | Update Change |
|              |                       |                                                                     | Close Add |       |               |

- 4. Click the Add button & the Update Change button
- 5. To reorder fields in the form, change the **number** in the **Order** column
- 6. To remove the field in the form, click the delete icon in the Delete column

| <u>+ Add</u> |                  |                   |             |        |
|--------------|------------------|-------------------|-------------|--------|
| rder         | Display Name     | Static Name       | Туре        | Delete |
| 0            | Competencies     | LT_Competencies   | MultiChoice | Ŵ      |
| 1            | Cost Center      | LT_CostCenter     | Text        | Û      |
| 2            | Direct Report To | LT_DirectReportTo | Text        | Ŵ      |
| 3            | End Time         | LT_EndTime        | DateTime    | ŵ      |
| 4            | Start Time       | LT_StartTime      | DateTime    | Û      |
| 5            | Urgency Level    | LT_UrgencyLevel   | Choice      | ŵ      |

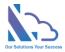

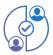

#### Set up the workflow for the new approval process

Repeat the steps below when having a workflow process you want

#### Create a new step of the workflow

- 1. In the Workflow tab, click the Add button
- 2. Onln the page appears

| itle                   | Manager                    |            |                                                                                                    |      |  |  |  |  |
|------------------------|----------------------------|------------|----------------------------------------------------------------------------------------------------|------|--|--|--|--|
| Approver               | ls requester 🕚             | 🔿 Yes 🖲 No |                                                                                                    |      |  |  |  |  |
|                        | ls manager 🕚               | No         |                                                                                                    |      |  |  |  |  |
|                        | Select User ()             | ® Yes ⊖ No |                                                                                                    |      |  |  |  |  |
|                        | Choose user from           | All Users  |                                                                                                    |      |  |  |  |  |
|                        |                            |            | If you select the SharePoint Group, Please make sure that "Who can view the<br>membership of the group?" in Group Settings is everyone |      |  |  |  |  |
| Next Step              | Enable condition           | 11         |                                                                                                    |      |  |  |  |  |
|                        | Field name                 | Operator   | Value                                                                                                    |      |  |  |  |  |
|                        | Department                 | Equal      | Infomation Technology                                                                                                    | None |  |  |  |  |
|                        | Next Step                  |            |                                                                                                    |      |  |  |  |  |
|                        | Requester                  |            |                                                                                                    |      |  |  |  |  |
|                        | Requester                  |            |                                                                                                    |      |  |  |  |  |
|                        | Human resource<br>Finished |            |                                                                                                    |      |  |  |  |  |
|                        |                            |            |                                                                                                    |      |  |  |  |  |
|                        | Enable condition 3         |            |                                                                                                    |      |  |  |  |  |
|                        | Default                    |            |                                                                                                    |      |  |  |  |  |
|                        | Next Step                  |            |                                                                                                    |      |  |  |  |  |
|                        | Human resource             |            |                                                                                                    |      |  |  |  |  |
| Reject: back to step 🕚 | Back to Requester step     |            |                                                                                                    |      |  |  |  |  |
| Can edit 🜖             | 🔿 Yes 🛞 No                 |            |                                                                                                    |      |  |  |  |  |
| Active                 | ® Yes ⊖ No                 |            |                                                                                                    |      |  |  |  |  |
| Order                  | 2                          |            |                                                                                                    |      |  |  |  |  |
|                        |                            |            |                                                                                                    |      |  |  |  |  |

3. Input the **title** of the step

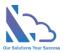

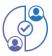

- 4. In the Approver section, it has 3 options
  - a. Is requester: if select is Yes, the approver is the Requester who submits the request. Ex the feedback & rating step in the Helpdesk Request
  - b. Is Manager:
    - No: The app doesn't automatically get the manager. The end-user will choose the manager
    - From User Info List: The app automatics get the manager who has been configured on the User Info List page
    - From Manager of Department: The app automatics get the manager who has been configured in the Manager of Department page
  - c. Select User
    - Yes: The end-user will select the approver when submitting/ Approving the request
    - No: The app will get the approver from the Assign To when submitting/approving the request
- 5. In the Next Step section, it has 4 options: 3 conditions & 1 default. The priority order: Condition 1 > Condition 2 > Condition 3 > Default. It means if the request hits condition 1, the next step of the process is the next step configured in condition 1. The same with conditions 2 & 3. If the request doesn't hit 3 conditions, it will jump to the default next step
  - a. 3 conditions: The field name only displays fields that have the type is Number,
     Dropdown, or Sum/Count in the extended grid
  - b. 3 conditions: The next step only displays steps if the next step has: Is requester is yes or Is manager is No or Select User is No
- 6. In the **Reject: back to step** section, this is the step if the approver clicks the reject button
- 7. In the Can Edit section, if Yes the approver can edit fields when approving the request. In the Can edit fields section, choose fields that the approver can edit. If empty, the approver can edit all fields that setup in the Field tab
- 8. Active section: No it doesn't use the step

Edit the email template

1. In the **Workflows** tab

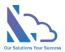

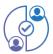

2. Click the hand icon in the **Email template column**. Up hand, the icon is the approved template, and Down hand icon is the Rejected template

| <b>+</b> _N | <u>ew</u>      |           |                |                |       |        | Status: Ad         | ctive  |
|-------------|----------------|-----------|----------------|----------------|-------|--------|--------------------|--------|
| Edit        | Title          | Assign To | Select<br>User | Next Step      | Order | Active | Email<br>Templates | Delete |
| 0           | Requester      |           | No             | Manager        | 1     | Yes    | 0 V                | ŵ      |
| Ø           | Manager        |           | Yes            | Human resource | 2     | Yes    | 0 V                | ŵ      |
| 6           | Human resource |           | Yes            | Finished       | 3     | Yes    | 0 V                | ŵ      |

3. OnIn the page appears

| rkflow                                         |                                                                |        |
|------------------------------------------------|----------------------------------------------------------------|--------|
| CC Step                                        |                                                                |        |
| × Requester                                    |                                                                |        |
|                                                |                                                                |        |
| CC User                                        |                                                                |        |
| Choose option                                  |                                                                |        |
|                                                |                                                                |        |
| CC Current User                                |                                                                |        |
| $_{\ensuremath{uar{\$}}}$ Yes $_{\bigcirc}$ No |                                                                |        |
| Subject                                        |                                                                |        |
| _                                              | t - [%ID%] - Approval                                          | Lookup |
| ··                                             | I I I I I I I I I I I I I I I I I I I                          |        |
| Body                                           |                                                                |        |
| Font - Formatti                                | ng - Font size - B I U A ≧ ± Ξ Ξ Ξ Ξ 39 != :                   |        |
| 5 C %                                          | 3 III - + / II - X                                             |        |
| You've receiv                                  | ed a new Recruitment Request. Approve it by accessing the lin  | k ^    |
| below.                                         | ed a new Residuation Request. Approve it by accessing the ini- | ĸ      |
| Please click                                   |                                                                |        |
|                                                | Information                                                    | - 1    |
| ID                                             | [%ID%]                                                         |        |
| Job Title                                      | [%LT_JobTitle%]                                                |        |
| Department                                     | [%LT_Department%]                                              |        |
| Number of<br>People                            | [%LT_NumberOfPeopleRequired%]                                  |        |
|                                                |                                                                | -      |
| Torm of                                        |                                                                |        |
| Term of                                        |                                                                |        |
| Term of                                        |                                                                |        |
|                                                | Close                                                          | Save   |

4. In the CC Step section, add the step that you want CC in the email

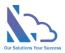

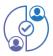

- 5. In the CC User section, add the user who you want to CC in the email
- In the CC Current User, by default the app CC the current user if you don't want this -> choose No
- 7. Subject of the email, click the lookup button to add the field
- 8. Body of the email
- 9. Click the Save

#### Set up the Extend grid

1. In the Extend Grid tab

| ields Exte                                | nd Grid Workflows Co          | onfiguratio    | ons                                                                |                             |     |        |           |             |
|-------------------------------------------|-------------------------------|----------------|--------------------------------------------------------------------|-----------------------------|-----|--------|-----------|-------------|
| + Add                                     |                               |                |                                                                    |                             |     |        |           |             |
| le                                        | Expense                       |                |                                                                    |                             |     | Active | ⊛ Yes ⊖   | No          |
| ield ld: G3_Fi                            | eld10                         |                |                                                                    |                             |     |        |           | Û           |
|                                           |                               |                |                                                                    |                             |     |        |           |             |
| Title                                     | Type of Expense               | Type           | Dropdown                                                           | Default<br>Value            |     |        | 🛛 İs requ | uired field |
| List options                              | Airfare;Local Transportatio   |                |                                                                    | ertainment;Oth              | her |        |           |             |
|                                           | Format Example: Accounting:   | luman Res      | ource;IT                                                           |                             |     |        |           |             |
| Total                                     | None                          | Allo<br>main v | ows display 'Total' in<br>view                                     | Width %                     | 25  |        | Order     | 1           |
| ield Id: G3 Fi                            | eld11                         |                |                                                                    |                             |     |        |           |             |
| ield ld: <b>G3_Fi</b> d<br>Title          | eld11<br>Description          | ] Type         | Note                                                               | Default<br>Value            |     |        | 🗆 ls requ | ired field  |
|                                           |                               | J              | ows display 'Total' in                                             | Default<br>Value<br>Width % | 25  |        | 🗆 ls requ |             |
| Title                                     | Description                   |                | ows display 'Total' in                                             | Value                       | 25  |        |           | uired field |
| Title                                     | Description                   |                | ows display 'Total' in                                             | Value                       | 25  |        |           | uired field |
| Title                                     | Description                   |                | ows display 'Total' in                                             | Value                       | 25  |        | Order     | uired field |
| Title<br>Total<br>ield Id: <b>G3_Fi</b> d | Description<br>None           | Allc main v    | ows display 'Total' in<br>riew                                     | Value<br>Width %            | 25  |        | Order     | jired field |
| Title<br>Total<br>ield Id: <b>G3_Fi</b>   | Description None eld12 Budget | Allc<br>main v | www.display 'Total' in<br>riew<br>Number<br>www.display 'Total' in | Value<br>Width %            | 25  |        | Order     | jired field |

- 2. Input the **Title** of the extend grid & set **Active** is Yes
- 3. Click the **Add** button to add the field
- 4. The app supports 8 types
  - a. Single line of text

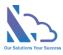

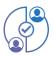

- b. Note
- c. Number
- d. Date
- e. Dropdown
- f. Checkbox
- g. User
- h. Calculated: it only supports the number type
- 5. The default value setting supports Single line of text, note, number & or dropdown
- 6. The Total setting has 3 options
  - a. None
  - b. Count: supports all types
  - c. Sum: Only supports the number type
- 7. The Allows display 'total' in the main view setting, checked my request, reports, and search pages can display the total

#### Set up the format of the auto number, name of the approval process, attachment

1. In the configuration tab

| Name                     | Value                    |
|--------------------------|--------------------------|
| Title                    | Booking                  |
| Format of Autonumber     | Prefix Request- Number 6 |
| Show Attach file in form |                          |
| Active                   | ⊛ Yes ⊖ No               |
| Order                    | 4                        |
|                          | Close Update Change      |

- 2. Title: the name of the approval process
- 3. Format of Autonumber: allows change of the prefix & length of the number
- 4. **Show attach the file in the form**: if Yes, the attach files tab will display in the request form to allow the end-user uploads the file
- 5. Active: Choose No if you don't allow submit this request anymore

#### Design the print template

- 1. In the print tab, preview the print template
- 2. Click the Edit the Print Template to edit
- 3. Use the text editor tool to format the template

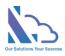

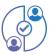

| Acive: ●Yes ⊖No                                                                       |                                                                      |  |  |  |  |  |  |
|---------------------------------------------------------------------------------------|----------------------------------------------------------------------|--|--|--|--|--|--|
| B U A                                                                                 | · 📃 🚊 E· 🖽 🖘 🖾                                                       |  |  |  |  |  |  |
| ×  ?                                                                                  |                                                                      |  |  |  |  |  |  |
|                                                                                       | LTAPPS SOFTWARE CO.,LTD                                              |  |  |  |  |  |  |
|                                                                                       | Address 1: 87/7 Banh Van Tran Street                                 |  |  |  |  |  |  |
|                                                                                       | Address 2: 7 Ward, Tan Binh District<br>City/State: Ho Chi Minh City |  |  |  |  |  |  |
|                                                                                       | Country: Viet Nam                                                    |  |  |  |  |  |  |
|                                                                                       | Zip Code: 700000                                                     |  |  |  |  |  |  |
| OVE                                                                                   | RTIME FORM                                                           |  |  |  |  |  |  |
| <b>ID</b> : [%ID%]                                                                    | Employee Name: [%LT_Requestor%]                                      |  |  |  |  |  |  |
| Request Description: [%LT_RequestDescription%]                                        |                                                                      |  |  |  |  |  |  |
| Department: [%LT_Department%]                                                         | Type of OT: [%LT_TypeOfOT%]                                          |  |  |  |  |  |  |
| Start Time: [%LT_StartTime%]     End Time: [%LT_EndTime%]                             |                                                                      |  |  |  |  |  |  |
| Total Hours: [%LT_TotalHours%]                                                        |                                                                      |  |  |  |  |  |  |
| Working or Waiting: [%LT_WorkingOrWaiting%]         Toil or Money: [%LT_ToilOrMoney%] |                                                                      |  |  |  |  |  |  |
| Reason: [%LT_Reason%]                                                                 |                                                                      |  |  |  |  |  |  |

4. Or use the HTML format to edit the template

| 12          | В                                                                                                    | U                                                                                                    | 8           | A                                                                                                    | -           | :=                     | 這          | Ξ.                                                 |                             | Θ                                       | <u>a</u> |  |  |  |             |            |             |              |            |                  |              |           |  |  |  |  |            |  |         |              |  |  |  |                                         |          |  |  |  |  |  |  |  |  |  |  |  |  |  |       |      |  |  |  |  |  |  |  |  |  |  |  |  |  |  |  |  |  |  |  |  |  |  |                                                                                                    |           |      |  |  |  |  |  |  |  |  |  |              |      |  |  |  |  |  |  |  |  |  |  |  |               |  |  |  |  |  |  |  |  |  |  |  |  |  |  |  |                        |  |  |  |  |  |  |  |  |             |            |             |              |       |      |            |                        |     |  |  |        |  |  |  |  |  |  |  |  |  |  |  |   |  |  |  |  |  |  |  |  |  |
|-------------|----------------------------------------------------------------------------------------------------|----------------------------------------------------------------------------------------------------|-------------|----------------------------------------------------------------------------------------------------|-------------|------------------------|------------|----------------------------------------------------|-----------------------------|-----------------------------------------|----------|--|--|--|-------------|------------|-------------|--------------|------------|------------------|--------------|-----------|--|--|--|--|------------|--|---------|--------------|--|--|--|-----------------------------------------|----------|--|--|--|--|--|--|--|--|--|--|--|--|--|-------|------|--|--|--|--|--|--|--|--|--|--|--|--|--|--|--|--|--|--|--|--|--|--|----------------------------------------------------------------------------------------------------|-----------|------|--|--|--|--|--|--|--|--|--|--------------|------|--|--|--|--|--|--|--|--|--|--|--|---------------|--|--|--|--|--|--|--|--|--|--|--|--|--|--|--|------------------------|--|--|--|--|--|--|--|--|-------------|------------|-------------|--------------|-------|------|------------|------------------------|-----|--|--|--------|--|--|--|--|--|--|--|--|--|--|--|---|--|--|--|--|--|--|--|--|--|
| ×           |                                                                                                    | ?                                                                                                    |             |                                                                                                    |             |                        |            |                                                    |                             |                                         |          |  |  |  |             |            |             |              |            |                  |              |           |  |  |  |  |            |  |         |              |  |  |  |                                         |          |  |  |  |  |  |  |  |  |  |  |  |  |  |       |      |  |  |  |  |  |  |  |  |  |  |  |  |  |  |  |  |  |  |  |  |  |  |                                                                                                    |           |      |  |  |  |  |  |  |  |  |  |              |      |  |  |  |  |  |  |  |  |  |  |  |               |  |  |  |  |  |  |  |  |  |  |  |  |  |  |  |                        |  |  |  |  |  |  |  |  |             |            |             |              |       |      |            |                        |     |  |  |        |  |  |  |  |  |  |  |  |  |  |  |   |  |  |  |  |  |  |  |  |  |
|             |                                                                                                    | Class13EC                                                                                                    | CC59D9BA405 | 0A89951A75                                                                                                    | E6B182D">   |                        |            |                                                    |                             |                                         |          |  |  |  |             |            |             |              |            |                  |              |           |  |  |  |  |            |  |         |              |  |  |  |                                         |          |  |  |  |  |  |  |  |  |  |  |  |  |  |       |      |  |  |  |  |  |  |  |  |  |  |  |  |  |  |  |  |  |  |  |  |  |  |                                                                                                    |           |      |  |  |  |  |  |  |  |  |  |              |      |  |  |  |  |  |  |  |  |  |  |  |               |  |  |  |  |  |  |  |  |  |  |  |  |  |  |  |                        |  |  |  |  |  |  |  |  |             |            |             |              |       |      |            |                        |     |  |  |        |  |  |  |  |  |  |  |  |  |  |  |   |  |  |  |  |  |  |  |  |  |
| <(          | div>                                                                                                    | .1. "44                                                                                                    | -1:         |                                                                                                    | +           |                        |            | 1 "#00                                             |                             |                                         |          |  |  |  |             |            |             |              |            |                  |              |           |  |  |  |  |            |  |         |              |  |  |  |                                         |          |  |  |  |  |  |  |  |  |  |  |  |  |  |       |      |  |  |  |  |  |  |  |  |  |  |  |  |  |  |  |  |  |  |  |  |  |  |                                                                                                    |           |      |  |  |  |  |  |  |  |  |  |              |      |  |  |  |  |  |  |  |  |  |  |  |               |  |  |  |  |  |  |  |  |  |  |  |  |  |  |  |                        |  |  |  |  |  |  |  |  |             |            |             |              |       |      |            |                        |     |  |  |        |  |  |  |  |  |  |  |  |  |  |  |   |  |  |  |  |  |  |  |  |  |
|             | ₹div sty<br>font> <th></th> <th>align:right</th> <th>; xspan s</th> <th>tyle= Tont-</th> <th>-size:x-iarg</th> <th>e; xront</th> <th>COTOL= #00</th> <td>00ff"&gt;LTAPP</td> <td>5 SUFTWARE</td> <td></td>                                        |                                                                                                    | align:right | ; xspan s                                                                                                    | tyle= Tont- | -size:x-iarg           | e; xront   | COTOL= #00                                         | 00ff">LTAPP                 | 5 SUFTWARE                              |          |  |  |  |             |            |             |              |            |                  |              |           |  |  |  |  |            |  |         |              |  |  |  |                                         |          |  |  |  |  |  |  |  |  |  |  |  |  |  |       |      |  |  |  |  |  |  |  |  |  |  |  |  |  |  |  |  |  |  |  |  |  |  |                                                                                                    |           |      |  |  |  |  |  |  |  |  |  |              |      |  |  |  |  |  |  |  |  |  |  |  |               |  |  |  |  |  |  |  |  |  |  |  |  |  |  |  |                        |  |  |  |  |  |  |  |  |             |            |             |              |       |      |            |                        |     |  |  |        |  |  |  |  |  |  |  |  |  |  |  |   |  |  |  |  |  |  |  |  |  |
|             |                                                                                                    |                                                                                                    | align:right | :"> <img_sr< th=""><th>c="https://</th><th>ltapps-mapf</th><th>orteam.azu</th><th>rewebsites</th><td>.net/img/Ap</td><td>pIcon.png"</td><td>data-</td></img_sr<>        | c="https:// | ltapps-mapf            | orteam.azu | rewebsites                                         | .net/img/Ap                 | pIcon.png"                              | data-    |  |  |  |             |            |             |              |            |                  |              |           |  |  |  |  |            |  |         |              |  |  |  |                                         |          |  |  |  |  |  |  |  |  |  |  |  |  |  |       |      |  |  |  |  |  |  |  |  |  |  |  |  |  |  |  |  |  |  |  |  |  |  |                                                                                                    |           |      |  |  |  |  |  |  |  |  |  |              |      |  |  |  |  |  |  |  |  |  |  |  |               |  |  |  |  |  |  |  |  |  |  |  |  |  |  |  |                        |  |  |  |  |  |  |  |  |             |            |             |              |       |      |            |                        |     |  |  |        |  |  |  |  |  |  |  |  |  |  |  |   |  |  |  |  |  |  |  |  |  |
| themekey=   |                                                                                                    |                                                                                                    |             |                                                                                                    |             |                        |            |                                                    | mall;">Addr                 |                                         |          |  |  |  |             |            |             |              |            |                  |              |           |  |  |  |  |            |  |         |              |  |  |  |                                         |          |  |  |  |  |  |  |  |  |  |  |  |  |  |       |      |  |  |  |  |  |  |  |  |  |  |  |  |  |  |  |  |  |  |  |  |  |  |                                                                                                    |           |      |  |  |  |  |  |  |  |  |  |              |      |  |  |  |  |  |  |  |  |  |  |  |               |  |  |  |  |  |  |  |  |  |  |  |  |  |  |  |                        |  |  |  |  |  |  |  |  |             |            |             |              |       |      |            |                        |     |  |  |        |  |  |  |  |  |  |  |  |  |  |  |   |  |  |  |  |  |  |  |  |  |
|             | et <                                                                                                    |                                                                                                    |             |                                                                                                    |             |                        |            |                                                    |                             |                                         |          |  |  |  |             |            |             |              |            |                  |              |           |  |  |  |  |            |  |         |              |  |  |  |                                         |          |  |  |  |  |  |  |  |  |  |  |  |  |  |       |      |  |  |  |  |  |  |  |  |  |  |  |  |  |  |  |  |  |  |  |  |  |  |                                                                                                    |           |      |  |  |  |  |  |  |  |  |  |              |      |  |  |  |  |  |  |  |  |  |  |  |               |  |  |  |  |  |  |  |  |  |  |  |  |  |  |  |                        |  |  |  |  |  |  |  |  |             |            |             |              |       |      |            |                        |     |  |  |        |  |  |  |  |  |  |  |  |  |  |  |   |  |  |  |  |  |  |  |  |  |
|             | <div sty<="" td=""><th>le="text-</th><th>align:right</th><th>;"&gt;<span_s< th=""><th>tyle="font-</th><th>size:small;</th><th>"≻Address</th><th>2: 7 Ward,</th><td>Tan Binh D</td><td>istrict <!--</td--><td>span≻</td></td></span_s<></th></div> | le="text-                                                                                                    | align:right | ;"> <span_s< th=""><th>tyle="font-</th><th>size:small;</th><th>"≻Address</th><th>2: 7 Ward,</th><td>Tan Binh D</td><td>istrict <!--</td--><td>span≻</td></td></span_s<> | tyle="font- | size:small;            | "≻Address  | 2: 7 Ward,                                         | Tan Binh D                  | istrict </td <td>span≻</td>             | span≻    |  |  |  |             |            |             |              |            |                  |              |           |  |  |  |  |            |  |         |              |  |  |  |                                         |          |  |  |  |  |  |  |  |  |  |  |  |  |  |       |      |  |  |  |  |  |  |  |  |  |  |  |  |  |  |  |  |  |  |  |  |  |  |                                                                                                    |           |      |  |  |  |  |  |  |  |  |  |              |      |  |  |  |  |  |  |  |  |  |  |  |               |  |  |  |  |  |  |  |  |  |  |  |  |  |  |  |                        |  |  |  |  |  |  |  |  |             |            |             |              |       |      |            |                        |     |  |  |        |  |  |  |  |  |  |  |  |  |  |  |   |  |  |  |  |  |  |  |  |  |
|             | <div sty<="" td=""><th>le="text-</th><th>align:right</th><th>;"&gt;<span_s< th=""><th>tyle="font-</th><th>size:small;</th><th>"&gt;City/Sta</th><th>ate: Ho Chi</th><td>Minh City</td><td><td>liv&gt;</td></td></span_s<></th></div>              | le="text-                                                                                                    | align:right | ;"> <span_s< th=""><th>tyle="font-</th><th>size:small;</th><th>"&gt;City/Sta</th><th>ate: Ho Chi</th><td>Minh City</td><td><td>liv&gt;</td></td></span_s<>              | tyle="font- | size:small;            | ">City/Sta | ate: Ho Chi                                        | Minh City                   | <td>liv&gt;</td>                        | liv>     |  |  |  |             |            |             |              |            |                  |              |           |  |  |  |  |            |  |         |              |  |  |  |                                         |          |  |  |  |  |  |  |  |  |  |  |  |  |  |       |      |  |  |  |  |  |  |  |  |  |  |  |  |  |  |  |  |  |  |  |  |  |  |                                                                                                    |           |      |  |  |  |  |  |  |  |  |  |              |      |  |  |  |  |  |  |  |  |  |  |  |               |  |  |  |  |  |  |  |  |  |  |  |  |  |  |  |                        |  |  |  |  |  |  |  |  |             |            |             |              |       |      |            |                        |     |  |  |        |  |  |  |  |  |  |  |  |  |  |  |   |  |  |  |  |  |  |  |  |  |
|             |                                                                                                    |                                                                                                    |             |                                                                                                    |             |                        |            |                                                    | :/span≻ <td></td> <td></td> |                                         |          |  |  |  |             |            |             |              |            |                  |              |           |  |  |  |  |            |  |         |              |  |  |  |                                         |          |  |  |  |  |  |  |  |  |  |  |  |  |  |       |      |  |  |  |  |  |  |  |  |  |  |  |  |  |  |  |  |  |  |  |  |  |  |                                                                                                    |           |      |  |  |  |  |  |  |  |  |  |              |      |  |  |  |  |  |  |  |  |  |  |  |               |  |  |  |  |  |  |  |  |  |  |  |  |  |  |  |                        |  |  |  |  |  |  |  |  |             |            |             |              |       |      |            |                        |     |  |  |        |  |  |  |  |  |  |  |  |  |  |  |   |  |  |  |  |  |  |  |  |  |
|             |                                                                                                    |                                                                                                    |             | ;"> <span_s< th=""><th>tyle="font-</th><th><pre>size:small;</pre></th><th>"&gt;Zip Code</th><th>2: 700000<!--</th--><td>′span≻</td><td></td><td></td></th></span_s<>    | tyle="font- | <pre>size:small;</pre> | ">Zip Code | 2: 700000 </th <td>′span≻</td> <td></td> <td></td> | ′span≻                      |                                         |          |  |  |  |             |            |             |              |            |                  |              |           |  |  |  |  |            |  |         |              |  |  |  |                                         |          |  |  |  |  |  |  |  |  |  |  |  |  |  |       |      |  |  |  |  |  |  |  |  |  |  |  |  |  |  |  |  |  |  |  |  |  |  |                                                                                                    |           |      |  |  |  |  |  |  |  |  |  |              |      |  |  |  |  |  |  |  |  |  |  |  |               |  |  |  |  |  |  |  |  |  |  |  |  |  |  |  |                        |  |  |  |  |  |  |  |  |             |            |             |              |       |      |            |                        |     |  |  |        |  |  |  |  |  |  |  |  |  |  |  |   |  |  |  |  |  |  |  |  |  |
|             |                                                                                                    | lass="tab                                                                                                    | le">        |                                                                                                    |             |                        |            |                                                    |                             |                                         |          |  |  |  |             |            |             |              |            |                  |              |           |  |  |  |  |            |  |         |              |  |  |  |                                         |          |  |  |  |  |  |  |  |  |  |  |  |  |  |       |      |  |  |  |  |  |  |  |  |  |  |  |  |  |  |  |  |  |  |  |  |  |  |                                                                                                    |           |      |  |  |  |  |  |  |  |  |  |              |      |  |  |  |  |  |  |  |  |  |  |  |               |  |  |  |  |  |  |  |  |  |  |  |  |  |  |  |                        |  |  |  |  |  |  |  |  |             |            |             |              |       |      |            |                        |     |  |  |        |  |  |  |  |  |  |  |  |  |  |  |   |  |  |  |  |  |  |  |  |  |
|             | < <u>tbo</u>                                                                                                    |                                                                                                    | "+          |                                                                                                    |             |                        |            |                                                    |                             |                                         |          |  |  |  |             |            |             |              |            |                  |              |           |  |  |  |  |            |  |         |              |  |  |  |                                         |          |  |  |  |  |  |  |  |  |  |  |  |  |  |       |      |  |  |  |  |  |  |  |  |  |  |  |  |  |  |  |  |  |  |  |  |  |  |                                                                                                    |           |      |  |  |  |  |  |  |  |  |  |              |      |  |  |  |  |  |  |  |  |  |  |  |               |  |  |  |  |  |  |  |  |  |  |  |  |  |  |  |                        |  |  |  |  |  |  |  |  |             |            |             |              |       |      |            |                        |     |  |  |        |  |  |  |  |  |  |  |  |  |  |  |   |  |  |  |  |  |  |  |  |  |
|             |                                                                                                    | <tr style<="" th=""><th>="text-alig</th><th>n:center;</th><th>&gt;</th><th></th><th></th><th></th><td></td><td></td><td></td></tr> <tr><td></td><td></td><th></th><th>snan style=</th><th>"font-size</th><th>:xx-large:"</th><th>'x{font cold</th><th>r="#0000ff</th><th>F"&gt;<b> OVER</b></th><td>RTIME FORM &lt;</td><td>/bx/fontx</td><td></td></tr> <tr><td></td><td></td><th></th><th>span sejre</th><th></th><th>100 BC)</th><th>, tronc core</th><th></th><th></th><td></td><td>, , , , , , , , , , , , , , , , , , , ,</td><td>() Spans</td></tr> <tr><td></td><td></td><th></th><th></th><th></th><th></th><th></th><th></th><th></th><td></td><td></td><td></td></tr> <tr><td></td><td><!--<u-->tb</td><th>ody&gt;</th><th></th><th></th><th></th><th></th><th></th><th></th><td></td><td></td><td></td></tr> <tr><td></td><td></td><th></th><th></th><th></th><th></th><th></th><th></th><th></th><td></td><td></td><td></td></tr> <tr><td></td><td><table c<="" td=""><th>lass="tab</th><th>le"&gt;</th><th></th><th></th><th></th><th></th><th></th><td></td><td></td><td></td></table></td></tr> <tr><td></td><td>&lt;<u>tbc</u></td><th>ody&gt;</th><th></th><th></th><th></th><th></th><th></th><th></th><td></td><td></td><td></td></tr> <tr><td></td><td></td><th>&lt;<u>tr</u>&gt;</th><th></th><th></th><th></th><th></th><th></th><th></th><td></td><td></td><td></td></tr> <tr><td></td><td></td><th></th><th></th><th></th><th></th><th><pre>(b&gt; ID:8</pre></th><th></th><th></th><td></td><td></td><td></td></tr> <tr><td></td><td></td><th></th><th>span style=</th><th>"tont-size</th><th>:medium;"&gt;&lt;</th><th>(b&gt; Employee</th><th>Name:</th><th> [%LT</th><td>Requestor%</td><td>]<!--</td--><td>td&gt;</td></td></tr> <tr><td></td><td></td><th><!--<u-->tr&gt;</th><th></th><th></th><th></th><th></th><th></th><th></th><td></td><td></td><td></td></tr> <tr><td></td><td></td><th>&gt;</th><th></th><th></th><th></th><th></th><th></th><th></th><td></td><td></td><td></td></tr> | ="text-alig | n:center;                                                                                                    | >           |                        |            |                                                    |                             |                                         |          |  |  |  | snan style= | "font-size | :xx-large:" | 'x{font cold | r="#0000ff | F"> <b> OVER</b> | RTIME FORM < | /bx/fontx |  |  |  |  | span sejre |  | 100 BC) | , tronc core |  |  |  | , , , , , , , , , , , , , , , , , , , , | () Spans |  |  |  |  |  |  |  |  |  |  |  |  |  | <u tb | ody> |  |  |  |  |  |  |  |  |  |  |  |  |  |  |  |  |  |  |  |  |  |  | <table c<="" td=""><th>lass="tab</th><th>le"&gt;</th><th></th><th></th><th></th><th></th><th></th><td></td><td></td><td></td></table> | lass="tab | le"> |  |  |  |  |  |  |  |  |  | < <u>tbc</u> | ody> |  |  |  |  |  |  |  |  |  |  |  | < <u>tr</u> > |  |  |  |  |  |  |  |  |  |  |  |  |  |  |  | <pre>(b&gt; ID:8</pre> |  |  |  |  |  |  |  |  | span style= | "tont-size | :medium;">< | (b> Employee | Name: | [%LT | Requestor% | ] </td <td>td&gt;</td> | td> |  |  | <u tr> |  |  |  |  |  |  |  |  |  |  |  | > |  |  |  |  |  |  |  |  |  |
| ="text-alig | n:center;                                                                                                    | >                                                                                                    |             |                                                                                                    |             |                        |            |                                                    |                             |                                         |          |  |  |  |             |            |             |              |            |                  |              |           |  |  |  |  |            |  |         |              |  |  |  |                                         |          |  |  |  |  |  |  |  |  |  |  |  |  |  |       |      |  |  |  |  |  |  |  |  |  |  |  |  |  |  |  |  |  |  |  |  |  |  |                                                                                                    |           |      |  |  |  |  |  |  |  |  |  |              |      |  |  |  |  |  |  |  |  |  |  |  |               |  |  |  |  |  |  |  |  |  |  |  |  |  |  |  |                        |  |  |  |  |  |  |  |  |             |            |             |              |       |      |            |                        |     |  |  |        |  |  |  |  |  |  |  |  |  |  |  |   |  |  |  |  |  |  |  |  |  |
|             |                                                                                                    |                                                                                                    | snan style= | "font-size                                                                                                    | :xx-large:" | 'x{font cold           | r="#0000ff | F"> <b> OVER</b>                                   | RTIME FORM <                | /bx/fontx                               |          |  |  |  |             |            |             |              |            |                  |              |           |  |  |  |  |            |  |         |              |  |  |  |                                         |          |  |  |  |  |  |  |  |  |  |  |  |  |  |       |      |  |  |  |  |  |  |  |  |  |  |  |  |  |  |  |  |  |  |  |  |  |  |                                                                                                    |           |      |  |  |  |  |  |  |  |  |  |              |      |  |  |  |  |  |  |  |  |  |  |  |               |  |  |  |  |  |  |  |  |  |  |  |  |  |  |  |                        |  |  |  |  |  |  |  |  |             |            |             |              |       |      |            |                        |     |  |  |        |  |  |  |  |  |  |  |  |  |  |  |   |  |  |  |  |  |  |  |  |  |
|             |                                                                                                    |                                                                                                    | span sejre  |                                                                                                    | 100 BC)     | , tronc core           |            |                                                    |                             | , , , , , , , , , , , , , , , , , , , , | () Spans |  |  |  |             |            |             |              |            |                  |              |           |  |  |  |  |            |  |         |              |  |  |  |                                         |          |  |  |  |  |  |  |  |  |  |  |  |  |  |       |      |  |  |  |  |  |  |  |  |  |  |  |  |  |  |  |  |  |  |  |  |  |  |                                                                                                    |           |      |  |  |  |  |  |  |  |  |  |              |      |  |  |  |  |  |  |  |  |  |  |  |               |  |  |  |  |  |  |  |  |  |  |  |  |  |  |  |                        |  |  |  |  |  |  |  |  |             |            |             |              |       |      |            |                        |     |  |  |        |  |  |  |  |  |  |  |  |  |  |  |   |  |  |  |  |  |  |  |  |  |
|             |                                                                                                    |                                                                                                    |             |                                                                                                    |             |                        |            |                                                    |                             |                                         |          |  |  |  |             |            |             |              |            |                  |              |           |  |  |  |  |            |  |         |              |  |  |  |                                         |          |  |  |  |  |  |  |  |  |  |  |  |  |  |       |      |  |  |  |  |  |  |  |  |  |  |  |  |  |  |  |  |  |  |  |  |  |  |                                                                                                    |           |      |  |  |  |  |  |  |  |  |  |              |      |  |  |  |  |  |  |  |  |  |  |  |               |  |  |  |  |  |  |  |  |  |  |  |  |  |  |  |                        |  |  |  |  |  |  |  |  |             |            |             |              |       |      |            |                        |     |  |  |        |  |  |  |  |  |  |  |  |  |  |  |   |  |  |  |  |  |  |  |  |  |
|             | <u tb                                                                                                    | ody>                                                                                                    |             |                                                                                                    |             |                        |            |                                                    |                             |                                         |          |  |  |  |             |            |             |              |            |                  |              |           |  |  |  |  |            |  |         |              |  |  |  |                                         |          |  |  |  |  |  |  |  |  |  |  |  |  |  |       |      |  |  |  |  |  |  |  |  |  |  |  |  |  |  |  |  |  |  |  |  |  |  |                                                                                                    |           |      |  |  |  |  |  |  |  |  |  |              |      |  |  |  |  |  |  |  |  |  |  |  |               |  |  |  |  |  |  |  |  |  |  |  |  |  |  |  |                        |  |  |  |  |  |  |  |  |             |            |             |              |       |      |            |                        |     |  |  |        |  |  |  |  |  |  |  |  |  |  |  |   |  |  |  |  |  |  |  |  |  |
|             |                                                                                                    |                                                                                                    |             |                                                                                                    |             |                        |            |                                                    |                             |                                         |          |  |  |  |             |            |             |              |            |                  |              |           |  |  |  |  |            |  |         |              |  |  |  |                                         |          |  |  |  |  |  |  |  |  |  |  |  |  |  |       |      |  |  |  |  |  |  |  |  |  |  |  |  |  |  |  |  |  |  |  |  |  |  |                                                                                                    |           |      |  |  |  |  |  |  |  |  |  |              |      |  |  |  |  |  |  |  |  |  |  |  |               |  |  |  |  |  |  |  |  |  |  |  |  |  |  |  |                        |  |  |  |  |  |  |  |  |             |            |             |              |       |      |            |                        |     |  |  |        |  |  |  |  |  |  |  |  |  |  |  |   |  |  |  |  |  |  |  |  |  |
|             | <table c<="" td=""><th>lass="tab</th><th>le"&gt;</th><th></th><th></th><th></th><th></th><th></th><td></td><td></td><td></td></table>                                                                                                    | lass="tab                                                                                                    | le">        |                                                                                                    |             |                        |            |                                                    |                             |                                         |          |  |  |  |             |            |             |              |            |                  |              |           |  |  |  |  |            |  |         |              |  |  |  |                                         |          |  |  |  |  |  |  |  |  |  |  |  |  |  |       |      |  |  |  |  |  |  |  |  |  |  |  |  |  |  |  |  |  |  |  |  |  |  |                                                                                                    |           |      |  |  |  |  |  |  |  |  |  |              |      |  |  |  |  |  |  |  |  |  |  |  |               |  |  |  |  |  |  |  |  |  |  |  |  |  |  |  |                        |  |  |  |  |  |  |  |  |             |            |             |              |       |      |            |                        |     |  |  |        |  |  |  |  |  |  |  |  |  |  |  |   |  |  |  |  |  |  |  |  |  |
|             | < <u>tbc</u>                                                                                                    | ody>                                                                                                    |             |                                                                                                    |             |                        |            |                                                    |                             |                                         |          |  |  |  |             |            |             |              |            |                  |              |           |  |  |  |  |            |  |         |              |  |  |  |                                         |          |  |  |  |  |  |  |  |  |  |  |  |  |  |       |      |  |  |  |  |  |  |  |  |  |  |  |  |  |  |  |  |  |  |  |  |  |  |                                                                                                    |           |      |  |  |  |  |  |  |  |  |  |              |      |  |  |  |  |  |  |  |  |  |  |  |               |  |  |  |  |  |  |  |  |  |  |  |  |  |  |  |                        |  |  |  |  |  |  |  |  |             |            |             |              |       |      |            |                        |     |  |  |        |  |  |  |  |  |  |  |  |  |  |  |   |  |  |  |  |  |  |  |  |  |
|             |                                                                                                    | < <u>tr</u> >                                                                                                    |             |                                                                                                    |             |                        |            |                                                    |                             |                                         |          |  |  |  |             |            |             |              |            |                  |              |           |  |  |  |  |            |  |         |              |  |  |  |                                         |          |  |  |  |  |  |  |  |  |  |  |  |  |  |       |      |  |  |  |  |  |  |  |  |  |  |  |  |  |  |  |  |  |  |  |  |  |  |                                                                                                    |           |      |  |  |  |  |  |  |  |  |  |              |      |  |  |  |  |  |  |  |  |  |  |  |               |  |  |  |  |  |  |  |  |  |  |  |  |  |  |  |                        |  |  |  |  |  |  |  |  |             |            |             |              |       |      |            |                        |     |  |  |        |  |  |  |  |  |  |  |  |  |  |  |   |  |  |  |  |  |  |  |  |  |
|             |                                                                                                    |                                                                                                    |             |                                                                                                    |             | <pre>(b&gt; ID:8</pre> |            |                                                    |                             |                                         |          |  |  |  |             |            |             |              |            |                  |              |           |  |  |  |  |            |  |         |              |  |  |  |                                         |          |  |  |  |  |  |  |  |  |  |  |  |  |  |       |      |  |  |  |  |  |  |  |  |  |  |  |  |  |  |  |  |  |  |  |  |  |  |                                                                                                    |           |      |  |  |  |  |  |  |  |  |  |              |      |  |  |  |  |  |  |  |  |  |  |  |               |  |  |  |  |  |  |  |  |  |  |  |  |  |  |  |                        |  |  |  |  |  |  |  |  |             |            |             |              |       |      |            |                        |     |  |  |        |  |  |  |  |  |  |  |  |  |  |  |   |  |  |  |  |  |  |  |  |  |
|             |                                                                                                    |                                                                                                    | span style= | "tont-size                                                                                                    | :medium;">< | (b> Employee           | Name:      | [%LT                                               | Requestor%                  | ] </td <td>td&gt;</td>                  | td>      |  |  |  |             |            |             |              |            |                  |              |           |  |  |  |  |            |  |         |              |  |  |  |                                         |          |  |  |  |  |  |  |  |  |  |  |  |  |  |       |      |  |  |  |  |  |  |  |  |  |  |  |  |  |  |  |  |  |  |  |  |  |  |                                                                                                    |           |      |  |  |  |  |  |  |  |  |  |              |      |  |  |  |  |  |  |  |  |  |  |  |               |  |  |  |  |  |  |  |  |  |  |  |  |  |  |  |                        |  |  |  |  |  |  |  |  |             |            |             |              |       |      |            |                        |     |  |  |        |  |  |  |  |  |  |  |  |  |  |  |   |  |  |  |  |  |  |  |  |  |
|             |                                                                                                    | <u tr>                                                                                                    |             |                                                                                                    |             |                        |            |                                                    |                             |                                         |          |  |  |  |             |            |             |              |            |                  |              |           |  |  |  |  |            |  |         |              |  |  |  |                                         |          |  |  |  |  |  |  |  |  |  |  |  |  |  |       |      |  |  |  |  |  |  |  |  |  |  |  |  |  |  |  |  |  |  |  |  |  |  |                                                                                                    |           |      |  |  |  |  |  |  |  |  |  |              |      |  |  |  |  |  |  |  |  |  |  |  |               |  |  |  |  |  |  |  |  |  |  |  |  |  |  |  |                        |  |  |  |  |  |  |  |  |             |            |             |              |       |      |            |                        |     |  |  |        |  |  |  |  |  |  |  |  |  |  |  |   |  |  |  |  |  |  |  |  |  |
|             |                                                                                                    | >                                                                                                    |             |                                                                                                    |             |                        |            |                                                    |                             |                                         |          |  |  |  |             |            |             |              |            |                  |              |           |  |  |  |  |            |  |         |              |  |  |  |                                         |          |  |  |  |  |  |  |  |  |  |  |  |  |  |       |      |  |  |  |  |  |  |  |  |  |  |  |  |  |  |  |  |  |  |  |  |  |  |                                                                                                    |           |      |  |  |  |  |  |  |  |  |  |              |      |  |  |  |  |  |  |  |  |  |  |  |               |  |  |  |  |  |  |  |  |  |  |  |  |  |  |  |                        |  |  |  |  |  |  |  |  |             |            |             |              |       |      |            |                        |     |  |  |        |  |  |  |  |  |  |  |  |  |  |  |   |  |  |  |  |  |  |  |  |  |

https://ltaddins.com

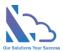

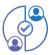

5. If you don't want to use this feature, set the Active is No

```
Acive: OYes ONo
```

#### Set up pages

- 1. Open the app, click the **Views Setting** link in the left menu
- 2. Click the Edit icon of the page that you want to edit
- 3. There are 4 types of page
  - a. **My Task & My Approval pages**: With this type, it allows display fields that have the number/text/date type
  - b. My Request, Completed, Rejected & All Requests pages: With this type, it allows display of all types of fields & allows configure the Sort By, number of rows display
  - c. **Search** page: With this type, it includes all abilities of the previous type and allows configuring the filter section
  - d. **Report** page: With this type, includes all abilities of the previous type and allows adding texts to the header of the report

| View My Requests |       |                     |                    |                    |             |              |   |
|------------------|-------|---------------------|--------------------|--------------------|-------------|--------------|---|
| Sort             | Ву    | Created             | Desc               | Limit Rows:        | 200         |              | ^ |
|                  |       | Please              | click "Update" but | ton if any changes | Close       | Save Changes | I |
|                  | Order | Display Name        |                    |                    | Туре        | Width(%)     | 1 |
|                  | 0     | ID                  |                    |                    | Counter     |              |   |
|                  | 1     | Department          |                    |                    | Choice      | 20           | l |
|                  | 2     | Form Type           |                    |                    | Lookup      |              | I |
|                  | 3     | Competencies        |                    |                    | MultiChoice |              |   |
|                  | 4     | Compliance Asset Id | I                  |                    | Text        |              |   |
|                  | 5     | Cost Center         |                    |                    | Text        |              |   |

4. After completing all changes, click the Save Changes button

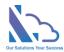

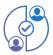

#### Create a new field & add this field to the approval process

- 1. Open the app, click the List Fields link in the left menu
- 2. In the page appears, click the Add button at the top left
- 3. In the Create Column page, input the info & click the Ok button

|                                                                                                    | Multi Request Process<br>Settings • Create Column ©                                                                        |
|----------------------------------------------------------------------------------------------------|----------------------------------------------------------------------------------------------------|
| Name and Type<br>Type a name for this column, and select<br>the type of information you want to store<br>in the column. | Column name:                                                                                                    |
|                                                                                                    | The type of information in this column is:<br>(a) Single line of text<br>(b) Multiple lines of text                        |
|                                                                                                    | <ul> <li>Choice (menu to choose from)</li> <li>Number (1, 1.0, 100)</li> <li>Currency (\$, ¥, €)</li> </ul>                |
|                                                                                                    | <ul> <li>Date and Time</li> <li>Lookup (information already on this site)</li> <li>Yes/No (check box)</li> </ul>           |
|                                                                                                    | <ul> <li>Person or Group</li> <li>Hyperlink or Picture</li> <li>Calculated (calculation based on other columns)</li> </ul> |
|                                                                                                    | ○ Image<br>○ Task Outcome<br>○ External Data                                                                               |
| Additional Column Settings                                                                                              | O Managed Metadata                                                                                                    |
| Specify detailed options for the type of<br>information you selected.                                                   | Description:                                                                                                    |
|                                                                                                    | Require that this column contains information:                                                                             |
|                                                                                                    | ○ Yes                                                                                                    |
|                                                                                                    | O Yes ● No                                                                                                    |
|                                                                                                    | Maximum number of characters:                                                                                              |
|                                                                                                    | Default value:<br>(e) Text () Calculated Value                                                                             |

- 4. Click the **Request Form Type** link in the left menu, click the icon of the approval process that you want to add the field
- 5. In the Fields tab, click the Add button on the page that appears
- 6. Select the field & click the **Add** button to close the popup
- 7. Click the Update Changes button in the Fields tab
- If any steps in the Workflows tab that use the feature Can edit fields, edit the step & add the field to the Can edit fields field

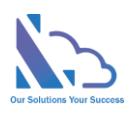

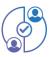

| Workflow        |                    |    |
|-----------------|--------------------|----|
| Title           | Requester          |    |
| Approver        |                    |    |
| Next Step       | Enable condition 1 |    |
|                 | Enable condition 2 |    |
|                 | Enable condition 3 |    |
|                 | Default            |    |
|                 | Next Step          |    |
|                 | Manager            |    |
| Can edit fields |                    |    |
|                 | Choose option      |    |
| Order           | ID                 |    |
|                 | Employee ID        |    |
|                 | Name               | es |
|                 | Title              |    |
|                 | Department         |    |
|                 | Destination        |    |
|                 | Departure          |    |
|                 | Return             |    |
|                 |                    | -  |

#### Update the existing field

- 1. Open the app, click the List Fields link in the left menu
- 2. Click the edit icon of the field that you want to edit
- 3. In the page appears, edit the field then click the **Ok** Button
- 4. Click the **Request Form Type** link in the left menu, click the icon of the approval process
- 5. Click the Update Change button

#### Set up the manager of the user or the department

#### Set up the manager of the user

- 1. Click the Settings link in the left menu
- 2. In the **Configurations** zone, click the **User info** link

## Configurations

General Configuration

<u>Users Info</u>

#### Manager of Department

https://ltaddins.com

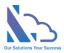

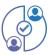

- 3. In the page appears, click the New item button
- 4. Input the user & manager fields

| Multi Request Process<br>PRFUserIn                                                                                                    | nfo ₀                  |   |
|----------------------------------------------------------------------------------------------------|------------------------|---|
| <ul> <li>new item or edit this list</li> <li>All Items … Find an item      <li>✓ User Manager</li> <li>There are no items to show in this view of the "PRFI</li> </li></ul> | PRFUserInfo - New Item | × |

5. Click the Save button

#### Set up the manager of the department

- 1. Click the **Settings** link in the left menu
- 2. In the **Configurations** zone, click the **Manager of Department** link
- 3. Select managers for each department then click the Update button

| Department            | Managers                      |        |
|-----------------------|-------------------------------|--------|
| Infomation Technology | × CEO × Finance 1 × Finance 2 | Update |
| Human Resource        | Choose option                 | Update |
| Accounting            | Choose option                 | Update |

#### Set up the permission

The permission of the add-in that based on the permission of an item in the menu list. It means if the user doesn't have any permission to report items in the menu list, he/she cannot see the report page. Follow the steps below to set it up

- 1. Click the **Settings** link in the left menu
- 2. In the **Permission** zone, click the **Menu** link
- In the menu list, select the Search item -> to click Advanced -> Shared With in the context menu

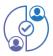

| Search #            |                                                                                                    | navsearch                                                                                                    | /Pages/LTSea                                                                                                    | rcl                                                                                                    |
|---------------------|----------------------------------------------------------------------------------------------------|----------------------------------------------------------------------------------------------------|----------------------------------------------------------------------------------------------------|----------------------------------------------------------------------------------------------------|
| Report1 🗱           |                                                                                                    | Share                                                                                                    | /Pages/LTRep                                                                                                    | 01                                                                                                    |
| Report2 🗱           |                                                                                                    | Edit Item                                                                                                    | /Pages/LTRep                                                                                                    | 10                                                                                                    |
| Report3 🗱           |                                                                                                    | Delete Item                                                                                                    | /Pages/LTRep                                                                                                    | 01                                                                                                    |
| Views Setting 🗱     | •••                                                                                                    | View Item                                                                                                    | /Pages/Admir                                                                                                    | nis                                                                                                    |
| Settings <b>#</b>   |                                                                                                    | Advanced >                                                                                                    | Shared With                                                                                                    | is                                                                                                    |
| List Fields 🗱       |                                                                                                    | navlistfields                                                                                                    | Follow                                                                                                    | is                                                                                                    |
| Request Form Type 🕊 | •••                                                                                                    | navconfigformreq                                                                                                    | Workflows                                                                                                    | is                                                                                                    |
| Home 🗱              | •••                                                                                                    | navhome1                                                                                                    | Alert me                                                                                                    | <b>a</b> :                                                                                                    |
|                     | Report1 <b>*</b><br>Report2 <b>*</b><br>Report3 <b>*</b><br>Views Setting <b>*</b><br>Settings <b>*</b><br>List Fields <b>*</b><br>Request Form Type <b>*</b> | Report1 **····Report2 **····Report3 **····Views Setting **····Settings **····List Fields **····Request Form Type **···· | Report1 **       ···       Share         Report2 **       ···       Edit Item         Report3 **       ···       Delete Item         Views Setting **       ···       View Item         Settings **       ···       Advanced >         List Fields **       ···       navlistfields         Request Form Type **       ···       navconfigformreq | Report1 #       Share       /Pages/LTRep         Report2 #       Edit Item       /Pages/LTRep         Report3 #       Delete Item       /Pages/LTRep         Views Setting #       View Item       /Pages/LTRep         Settings #       Advanced       Shared With         List Fields #       Image: navconfigformreq       Follow         Home #       Image: navhome1       Workflows |

#### 4. Click the **Advanced** button

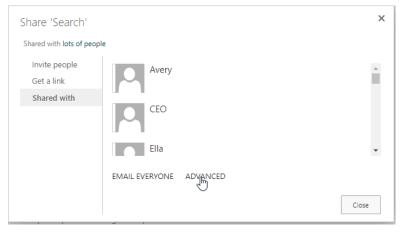

5. Click the Stop Inheriting Permissions icon on the ribbon

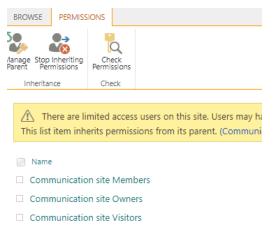

6. Select all SharePoint groups / Users then click the Remove User Permission icon

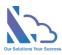

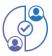

| BROWSE                                  | PERMISSION                  | s                        |                            |                      |  |  |  |
|-----------------------------------------|-----------------------------|--------------------------|----------------------------|----------------------|--|--|--|
|                                         |                             | <b></b>                  | <b></b>                    | Q                    |  |  |  |
| elete unique<br>permissions             | Grant<br>Permissions        | Edit User<br>Permissions | Remove User<br>Permissions | Check<br>Permissions |  |  |  |
| Inheritance                             | Grant                       | Ma                       | dify                       | Check                |  |  |  |
|                                         |                             |                          |                            |                      |  |  |  |
| 🔬 Thi                                   | is list item ha             | as unique p              | ermissions.                |                      |  |  |  |
|                                         |                             |                          |                            |                      |  |  |  |
| ~                                       | Name                        |                          |                            |                      |  |  |  |
| <ul> <li>Image: Construction</li> </ul> | Communicat                  | tion site Me             | mbers                      |                      |  |  |  |
|                                         | Communication site Owners   |                          |                            |                      |  |  |  |
| <ul> <li>Image: Construction</li> </ul> | Communication site Visitors |                          |                            |                      |  |  |  |

 After that add the user who can see the Search page by clicking the Grant Permissions Icon then add the user with the Read permission

| Share 'Search'              |                                                                |             | ×        |
|-----------------------------|----------------------------------------------------------------|-------------|----------|
| Only shared with you        |                                                                |             |          |
| Invite people<br>Get a link | <u>Avery</u> x user3                                           |             |          |
| Shared with                 | Harper Showing 1 result HIDE OPTIONS Select a permission level | ional).     |          |
|                             | Read                                                           | Share Cance | <b>≻</b> |

- 8. Click the **Share** button
- 9. Repeat all steps above to Pages (Report, settings page) that you want to change the permission

#### Customize the left menu

- 1. Click the **Settings** link in the left menu
- 2. In the **Permission** zone, click the **Menu** link
- 3. Select the item, click the **Edit item** link

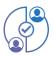

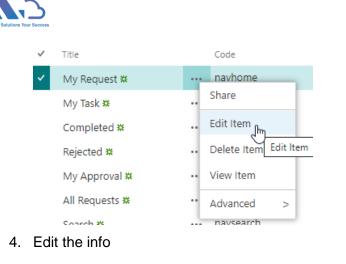

| Title *                                                                                                    | My Request                         |        |  |  |
|----------------------------------------------------------------------------------------------------|------------------------------------|--------|--|--|
| Code *                                                                                                    | navhome                            |        |  |  |
| URL Page *                                                                                                    | /Pages/LTMyRequests.aspx?navpara=n | avhome |  |  |
| Order By                                                                                                    | 2                                  |        |  |  |
| Created at 3/10/2021 11:22 PM by System Account Last modified at 3/10/2021 11:22 PM by System Account Cancel Cancel |                                    |        |  |  |

5. Click the Save button

### General configurations (Datetime format, delete the request, ...)

#### Change the app title & icon

- 1. Click the **Settings** link in the left menu
- 2. In the **Permission** zone, click the **General Configurations** link
- 3. In the page appears, change any info & click the Update button

| Name       | Value                       |        |  |  |
|------------|-----------------------------|--------|--|--|
| App Title  | Multi Request Process       | Update |  |  |
| App Icon 🗳 | Choose Files No file chosen | Upload |  |  |

Set up all users display in the Requester dropdown (All requests, reports, search pages)

1. In the General configurations page, select the SharePoint Group where the requester

#### field gets users

| All Users (Display in view all requests, search, reports) | All Users In Site | Update |
|-----------------------------------------------------------|-------------------|--------|
| If you select the SharePoint Group, Please                |                   |        |
| make sure that "Who can view the                          |                   |        |
| membership of the group?" in Group                        |                   |        |
| Settings is everyone                                      |                   |        |

Note: If you select the SharePoint Group, please make sure that "Who can view the membership of the group?" in Group Settings is everyone

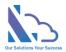

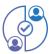

#### Set up the user who can delete the completed request

1. In the **General configurations** page, select the user who can delete the completed request

| The users who can delete the request | × Evelyn × Avery × Harper | Update |  |
|--------------------------------------|---------------------------|--------|--|
| N                                    |                           |        |  |

2. Go to the **Search** page, find the request that you want to delete then click the Delete icon at the right of the table

| TVR-000014 | Mason  | Infomation Technology | Travel Request      | 03/11/2021 16:14 | Manager | Pending | Û |
|------------|--------|-----------------------|---------------------|------------------|---------|---------|---|
| OTR-000013 | Harper | Infomation Technology | Overtime Request    | 03/11/2021 16:13 | Manager | Pending | Û |
| RCR-000012 | James  | Infomation Technology | Recruitment Request | 03/11/2021 16:13 | Manager | Pending | ŵ |

#### Set up the DateTime format

1. In the General configurations page, select the format in the dropdown

| Date Format | MM/DD/YYYY                 | Update |
|-------------|----------------------------|--------|
|             | MM/DD/YYYY<br>DD/MM/YYYY   |        |
|             | MMM/DD/YYYY<br>DD/MMM/YYYY |        |
|             | MMMM/DD/YYY<br>DD/MMM/YYYY |        |

2. Click the **Update** button

#### Integrations

This feature allows the sync of the request to the SharePoint list in the parent site where the app is installed. After the request completed the process, the app syncs the request to the SharePoint list.

To set it up, follow the steps below

- Going to the Integration page (Setting -> Integrations)
- In the Integration page, input the info & click the Create Parent List button
  - o List Name:
  - Is Hidden List:
    - Yes: The list hides in the parent site
    - No: The list is shown on the parent site

To disable/enable this feature, select the **active** is yes/no & click the Update button

To update fields from Leave Request app to the parent list, click the **Sync Fields of the parent** list button

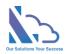

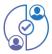

| List Name      | Multi Approval Process |  |  |
|----------------|------------------------|--|--|
| Is Hidden List | ⊖ Yes ● No             |  |  |
| Active         | ● Yes ⊖ No             |  |  |
| Update         |                        |  |  |

Click the Create Parent List button to create a SharePoint custom list in the parent site. After the request finished, the app sync the request to the list. You are able to use the Power Automate or other tools to sync the data to other systems.

Click the Update button to update the title / hidden of the parent list and make the intergration feature is active or inactive

Click the Sync Fields to the Parent List button if you make any changes fields in the Customize Form page

#### Note:

- if the type field (Leave Request) is 'Choice', 'Lookup' => the fype field (Parent list) is 'Single line of text'
  If you change the type field and click the Sync Fields button, may result in a loss of data.
  Don't change the name of view 'All items' of the parent list

| Competencies     Choice     Competencies     Single line of text       Cost Center     Single line of text     Cost Center     Single line of text       Date Create     Date and Time     Date Create     Date and Time       Date Modify     Date and Time     Date Modify     Date and Time       Department     Choice     Department     Single line of text | Leave Request - Field Name | Leave Request - Field Type |   | Parent List - Field Name | Parent List - Field Type |
|----------------------------------------------------------------------------------------------------|----------------------------|----------------------------|---|--------------------------|--------------------------|
| Date Create     Date and Time     Date Create     Date and Time       Date Modify     Date and Time     Date Modify     Date and Time       Department     Choice     Department     Single line of text                                                                                                    | Competencies               | Choice                     |   | Competencies             | Single line of text      |
| Date Modify     Date and Time     Date Modify     Date and Time       Department     Choice     Department     Single line of text                                                                                                    | Cost Center                | Single line of text        |   | Cost Center              | Single line of text      |
| Department         Choice         Department         Single line of text                                                                                                    | Date Create                | Date and Time              | 2 | Date Create              | Date and Time            |
|                                                                                                    | Date Modify                | Date and Time              |   | Date Modify              | Date and Time            |
|                                                                                                    | Department                 | Choice                     |   | Department               | Single line of text      |
| Departure Date and time Departure Date and time                                                                                                    | Departure                  | Date and Time              |   | Departure                | Date and Time            |